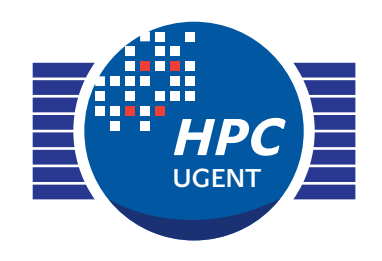

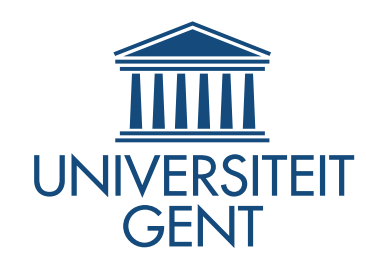

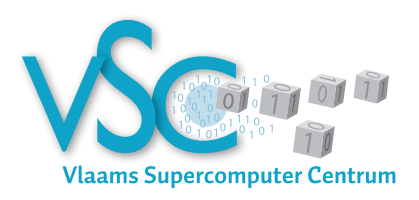

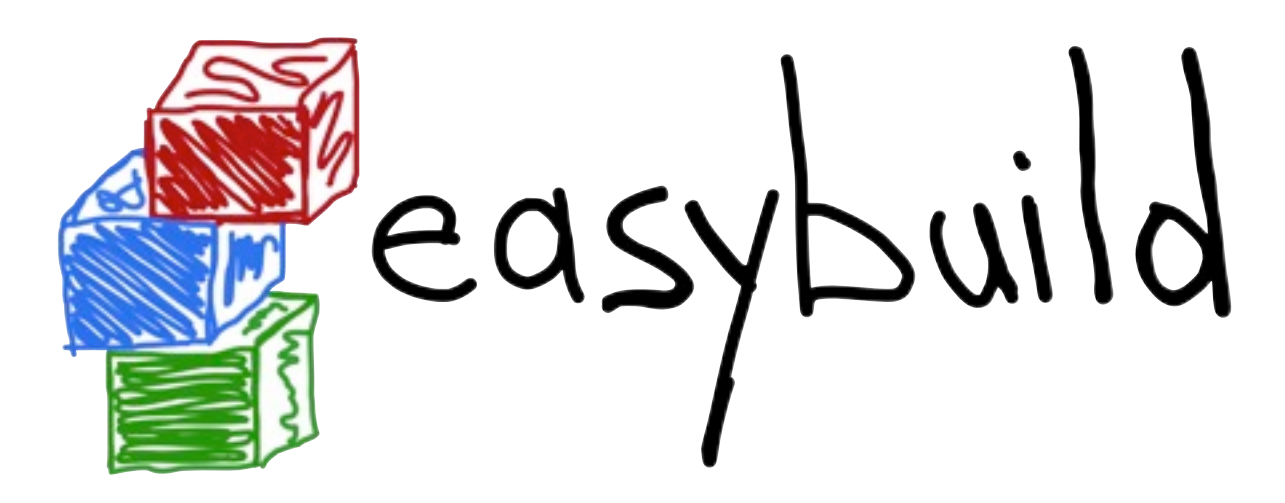

#### *building software with ease*

PyBUG meeting @ Ghent lightning talk - Oct. 1st 2013

> *[easybuild@lists.ugent.be](mailto:jens.timmerman@ugent.be) [kenneth.hoste@ugent.be](mailto:jens.timmerman@ugent.be)*

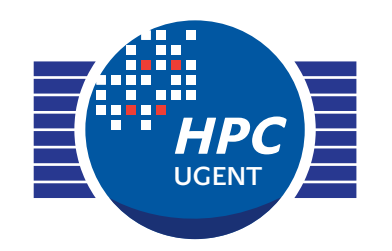

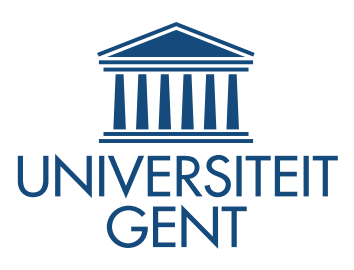

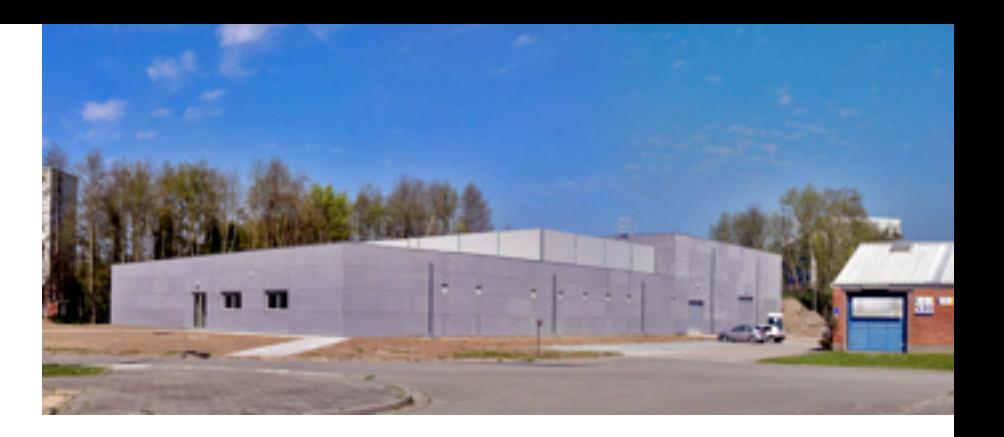

About HPC UGent:

- ‣ central contact for HPC at Ghent University
- ‣ part of central IT department (DICT)

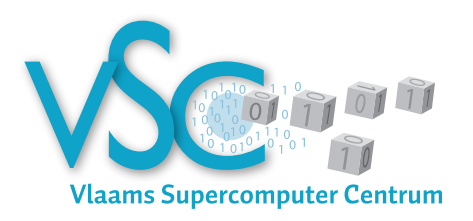

- ‣ member of Flemish supercomputer centre (VSC)
	- ‣ collaboration between Flemish university associations

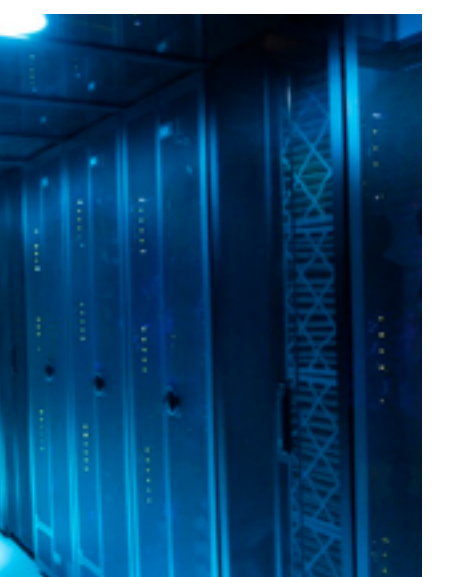

- ‣ seven Tier2 systems, one Tier1 system
	- ‣ Top500: #119 (June'12), #163 (Nov'12), #239 (June'13)
- ‣ team consists of 7 FTEs
- ‣ tasks include system administration of HPC infrastructure, user training, user support, ...

# Building scientific software is... fun!

Scientists focus on the functionality of their software, not on portability, build system, ...

Common **issues** with build procedures of scientific software:

**incomplete**, e.g. no install step S

- requiring human **interaction** S
- heavily **customised** and **non-standard**
- uses **hard-coded** settings
- poor and/or outdated **documentation**

**Very time-consuming** for user support teams!

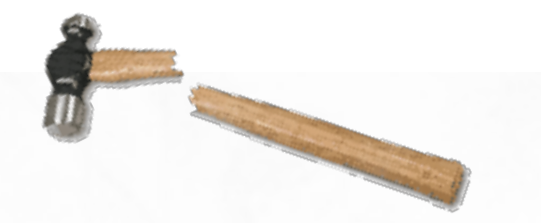

### Current tools are lacking

building from **source** is preferred in an HPC environment

- **performance** is critical, instruction selection is key (e.g. AVX)
- not a lot of packaged scientific software available (RPMs, ...)
	- requires **huge effort,** which is duplicated across distros
- existing build tools are
	- hard to **maintain** (e.g., bash scripts)
	- stand-alone, **no reuse** of previous efforts
	- **OS-dependent** (HomeBrew, \*Ports, ...)
	- **custom** to (groups of) software packages e.g., Dorsal (DOLFIN), gmkpack (ALADIN)

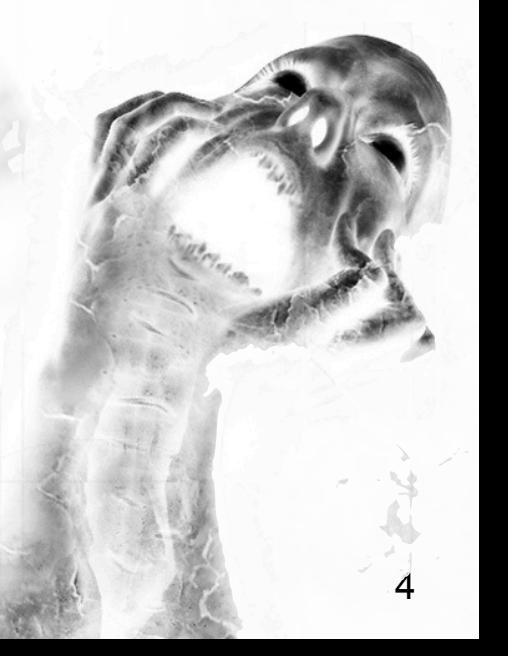

# Building software with ease

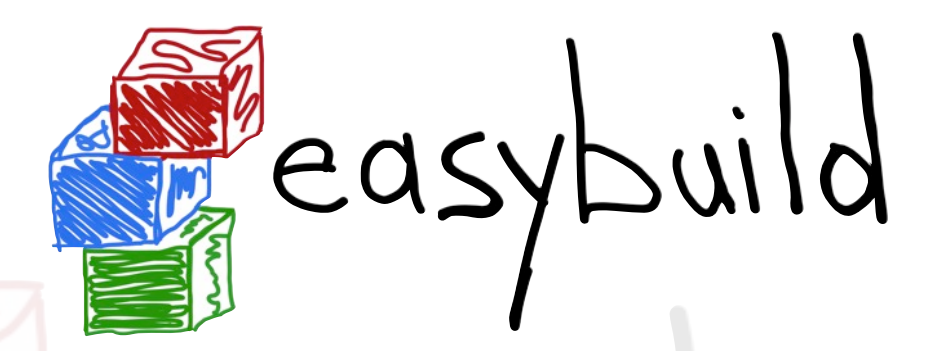

a software build and installation framework

- written in **Python** S
- developed in-house (HPC-UGent) for 2.5 years S
- **open-source (GPLv2)** since April 2012 S
- **stable API** since Nov. 2012 (v1.0.0) S
- latest release: v1.7.0 (v1.8.0 due this week) S
- continuously enhanced and extended S
- *<http://hpcugent.github.com/easybuild>*S

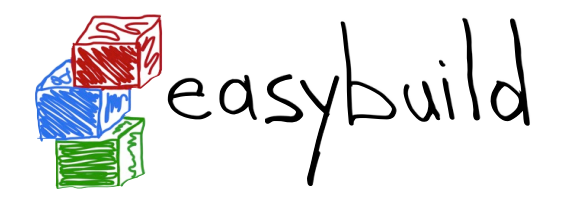

#### Installing EasyBuild

\$ easy\_install --user easybuild

error: option --user not recognized (only for recent setuptools)

**You should be using pip!**

\$ pip install --user easybuild

pip: No such file or directory (pip not installed)

**Just use --prefix with easy\_install!**

- \$ easy install --prefix=\$HOME easybuild
- \$ export PATH=\$HOME/bin:\$PATH
- \$ eb --version

ERROR: Failed to locate EasyBuild's main script (PYTHONPATH not set correctly)

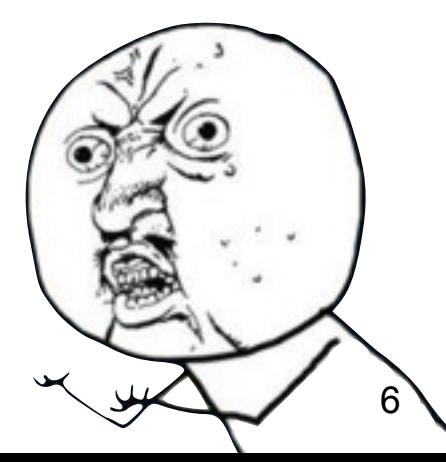

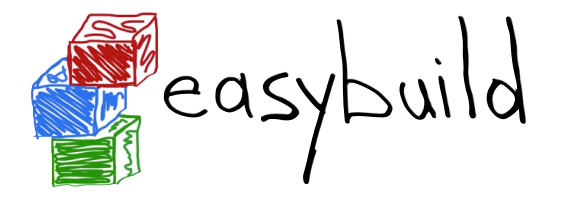

# Bootstrapping EasyBuild

Easily install EasyBuild by bootstrapping it.

*<https://github.com/hpcugent/easybuild/wiki/Bootstrapping-EasyBuild>*

- **\$ wget [http://hpcugent.github.com/easybuild/bootstrap\\_eb.py](http://tinyurl.com/bootstrap-eb)**
- **\$ python bootstrap\_eb.py \$HOME**

This will install EasyBuild with EasyBuild, and produce a module:

- \$ export MODULEPATH=\$HOME/modules/all:\$MODULEPATH
- \$ module load EasyBuild/1.7.0
- \$ eb --version

This is EasyBuild 1.7.0 (framework: 1.7.0, easyblocks: 1.7.0)

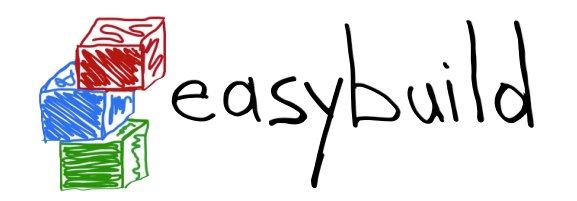

# High-level design

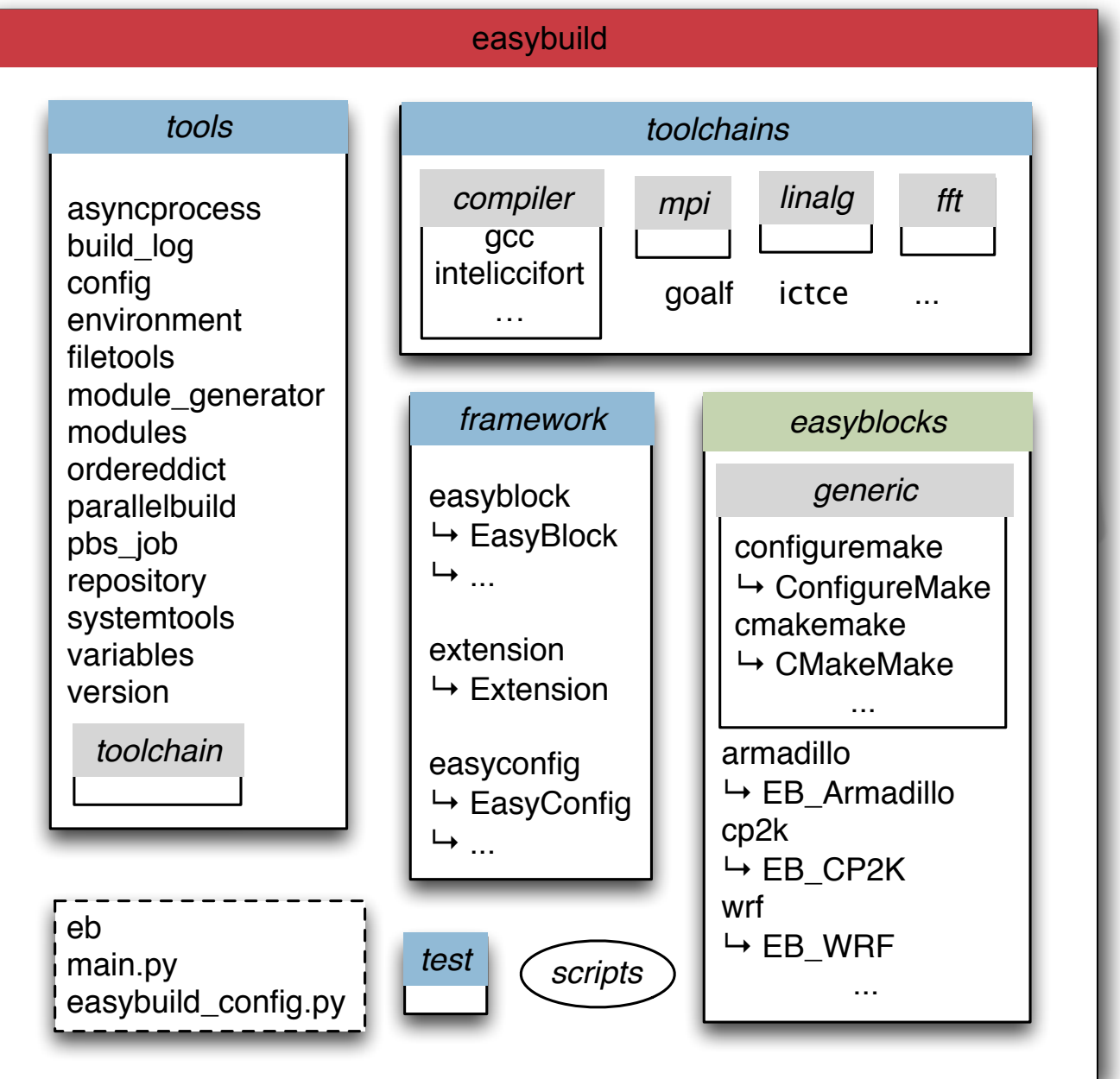

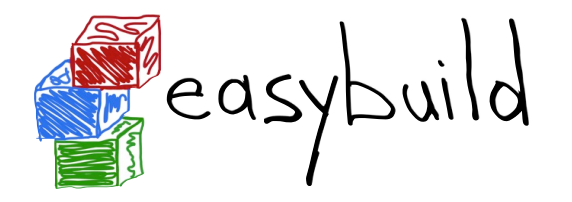

#### Step-wise install procedure

#### build and install procedure as implemented by EasyBuild

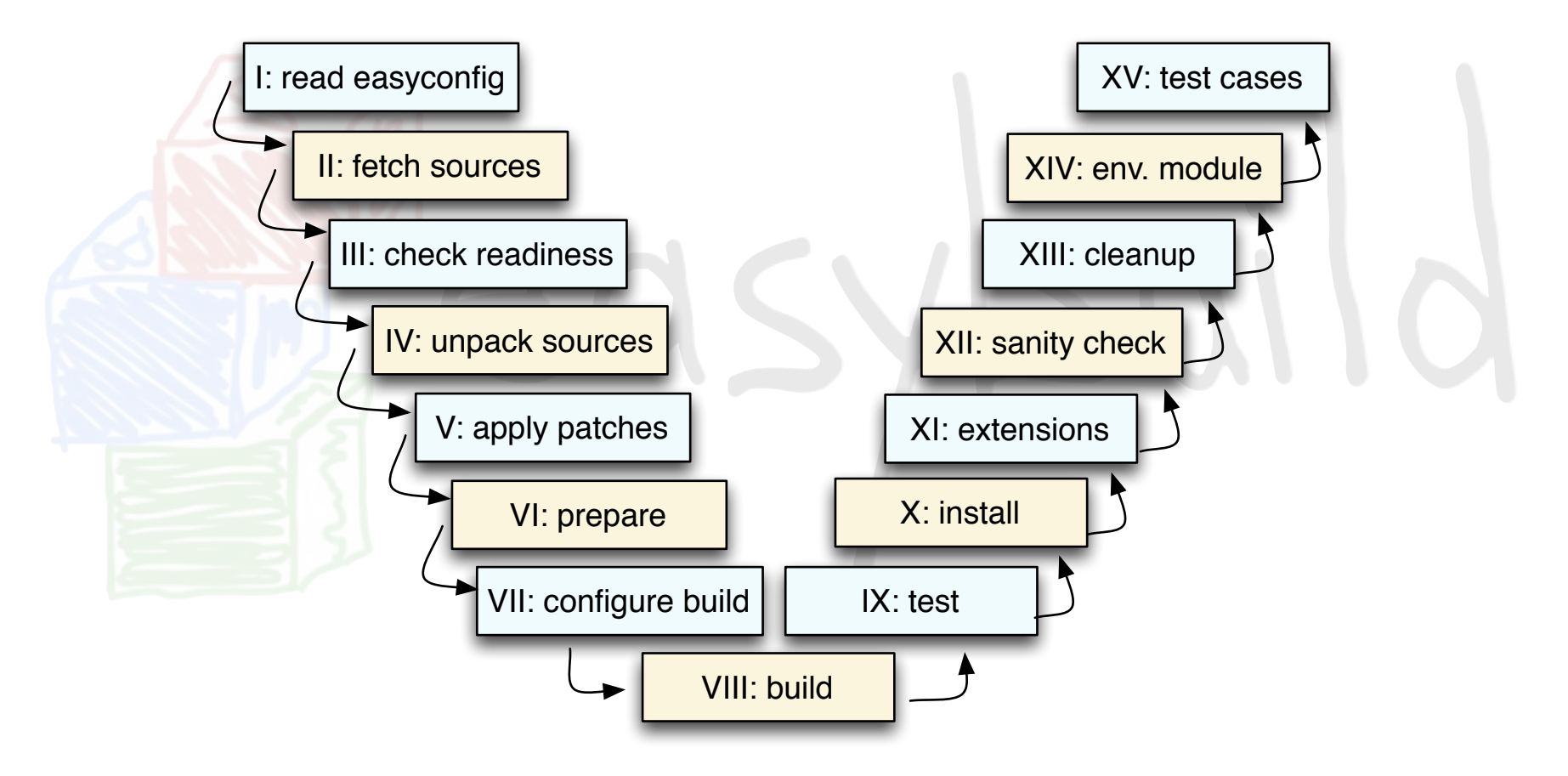

most of these steps can be customized if required

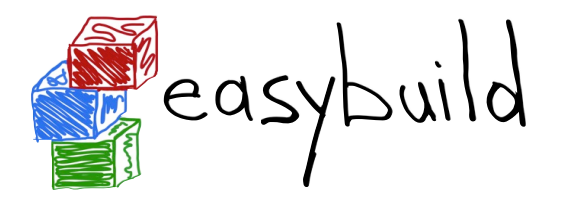

#### Features

- **logging** and archiving S
	- entire build process is logged thoroughly, logs stored in install dir **ST**
	- easyconfig file used for build is archived (file/svn/git repo)
- **automatic dependency resolution RT** 
	- software stack be built with a single command, using --robot
- running **interactive** installers **autonomously** S
	- by passing a Q&A Python dictionary to the run cmd qa function
- building software in **parallel**
	- e.g., on a (PBS) cluster, by using --job
- comprehensive **testing**: unit tests, regression testing

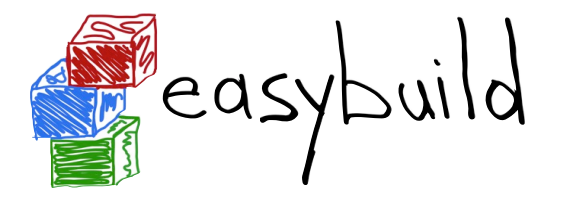

# Comprehensive testing

- unit tests are run automagically by Jenkins S
- regression test results are pulled in S
- publicly accessible: *[https://jenkins1.ugent.be/view/EasyBuild](http://jenkins1.ugent.be/view/EasyBuild)*S

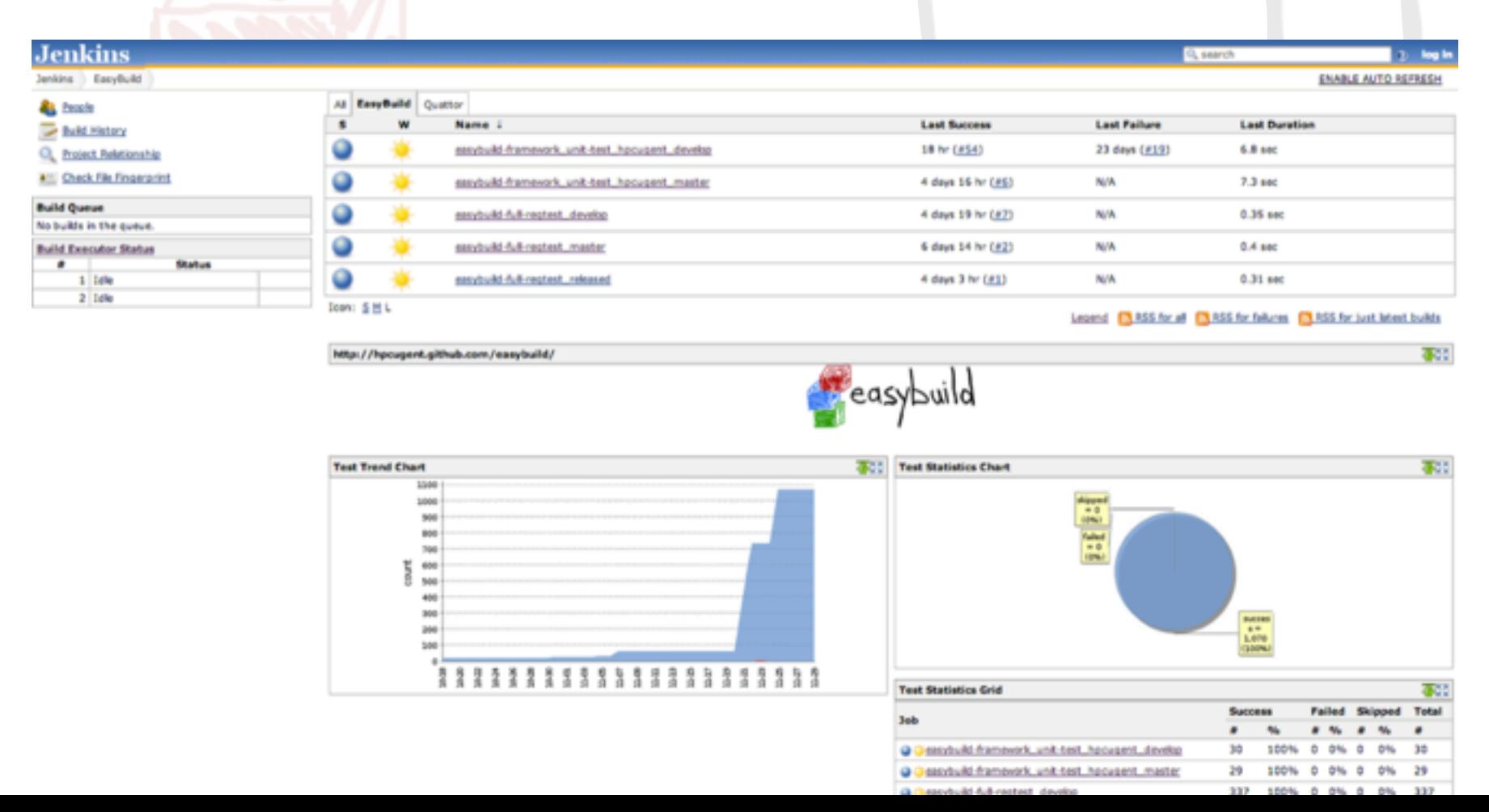

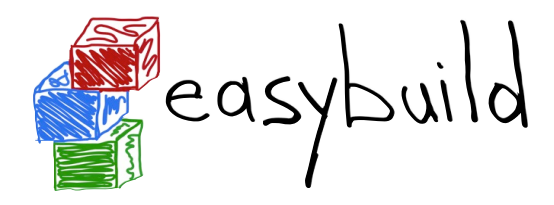

#### List of supported software (v1.7.0)

#### *329 different software packages (1,631 example easyconfigs)*

12 ABAQUS ABINIT ABySS ACML **ALADIN** ALLPATHS-LG AMOS ASE ATLAS AnalyzeFMRI Armadillo Autoconf Automake a2ps ant aria2 BFAST BLACS BLAST BLAT BWA BamTools Bash BiSearch BioPerl Biopython Bison Bonnie ++ Boost Bowtie Bowtie2 bam2fastq bbFTP bbcp bbftpPRO beagle-lib binutils biodeps byacc bzip2 CBLAS CCfits CD-HIT CFITSIO CGAL CLHEP CMake **CP2K** CPLEX CRF++ CUDA CVXOPT Chapel Clang ClangGCC ClustalW2 Corkscrew Cufflinks Cython cURL cairo ccache cflow cgdb cgmpich cgmpolf cgmvapich2 cgmvolf cgompi cgoolf DL\_POLY\_Classic **DOLFIN** Diffutils Docutils Doxygen ECore ELinks EMBOSS EPD ESMF ESPResSo **EasyBuild** Eigen expat FASTA FASTX-Toolkit FCM FFC FFTW FIAT FLUENT FRC\_align FSL Ferret FreeSurfer findutils flex fmri fontconfig freeglut freetype GATE GATK GCC GDAL GDB GEOS GHC GLIMMER GLPK GLib GMP GPAW GROMACS GSL Geant4 Greenlet g2clib g2lib gawk gettext git glproto gmacml gmvapich2 gmvolf gnuplot gnutls goalf gompi google-sparsehash goolf goolfc gperf grib api guile gzip HDF HDF5 HH-suite HMMER HPCBIOS Bioinfo HPCBIOS Debuggers HPCBIOS LifeSciences HPCBIOS Math HPCBIOS Profilers HPL Harminy Hypre h5py h5utils horton hwloc Infernal Inspector Instant Iperf IronPython icc iccifort ictce ifort iiqmpi imkl impi iomkl ipp iqacml itac JUnit JasPer Java Jinja2 LAPACK LZO LibTIFF Libint lftp libctl libdrm libffi libgtextutils libharu libibmad libibumad libibverbs libidn libint2 libmatheval libpciaccess libpng libpthread-stubs libreadline libsmm libtool libungif libunistring libxc libxcb libxml2 libxslt libyaml likwid lxml M4 MATLAB MCL MDP MEME METIS MPFR MPICH MTL4 MUMmer MUSCLE MVAPICH2 Maple MariaDB Meep Mercurial Mesa MetaVelvet Mono Mothur MrBayes MyMediaLite make makedepend matplotlib mc molmod mpi4py mpiBLAST NASM NCBI-Toolkit NCL **NEURON NWChem** nano ncurses netCDF netCDF-C++ netCDF-Fortran nettle ns numactl numexpr numpy ORCA Oases Oger OpenBLAS **OpenFOAM** OpenIFS OpenMPI OpenPGM OpenSSL orthomcl otcl PAML PAPI PCRE **PETSc** PLINK PSI ParMETIS Pasha Perl Primer3 PyYAML PyZMQ Python pandas parallel paycheck petsc4py phonopy pixman pkg-config problog pyTables python-meep QLogicMPI Qt **QuantumESPRESSO** R RAxML RCS RNAz ROOT Rosetta SAMtools SCOOP SCOTCH SCons SHRiMP SLEPc SOAPdenovo SQLite SWIG ScaLAPACK ScientificPython Shapely Sphinx Stacks Stow SuiteSparse Szip scikit-learn scipy setuptools sympy Tar Tcl Theano TiCCutils TiMBL TinySVM Tk TopHat Tornado TotalView Trilinos Trinity tbb tclcl tcsh UDUNITS UFC UFL util-linux VSC-tools VTK VTune Valgrind Velvet ViennaRNA Viper **WIEN2k WPS WRF** wiki2beamer XCrySDen XML XML-LibXML XML-Simple xcb-proto xorg-macros xproto YAML-Syck YamCha Yasm yaff ZeroMQ zlib zsh zsync

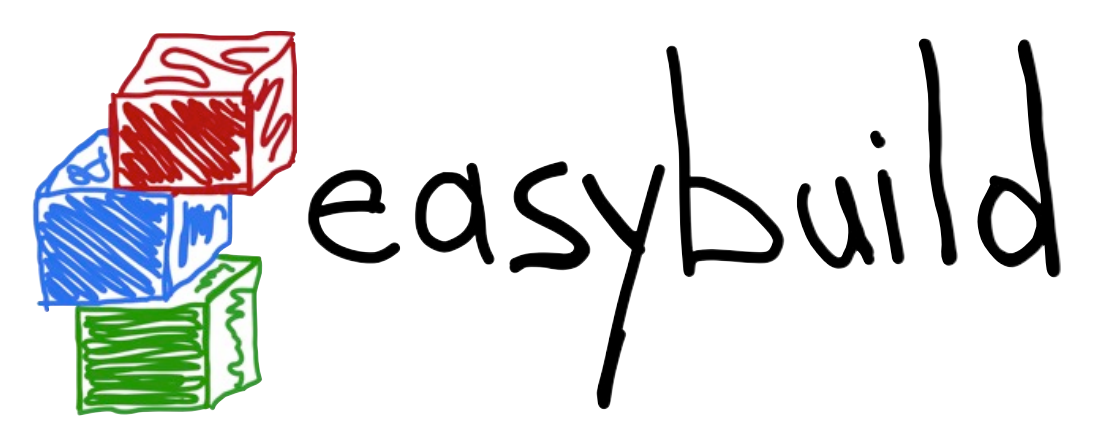

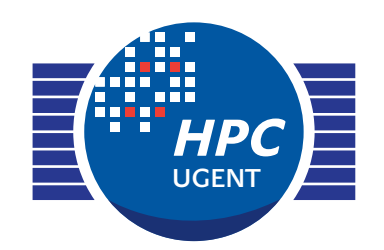

*building software with ease*

Do you want to know more?

*website: <http://hpcugent.github.com/easybuild>*

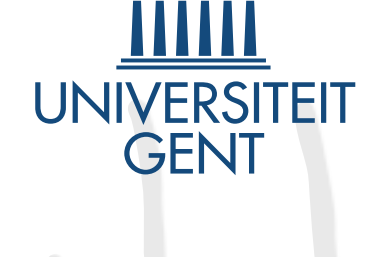

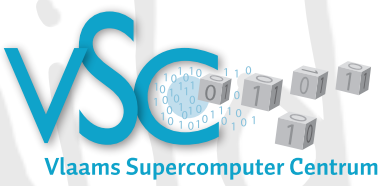

*GitHub: [https://github.com/hpcugent/easybuild\[](http://github.com/hpcugent/easybuild)[-framework|](https://github.com/hpcugent/easybuild-framework)[-easyblocks|](https://github.com/hpcugent/easybuild-easyblocks)[-easyconfigs\]](https://github.com/hpcugent/easybuild-easyconfigs)*

*PyPi: <http://pypi.python.org/pypi/easybuild>[\[-framework|](http://pypi.python.org/pypi/easybuild-framework)[-easyblocks](http://pypi.python.org/pypi/easybuild-easyblocks)[|-easyconfigs\]](http://pypi.python.org/pypi/easybuild-easyconfigs)*

*mailing list: [easybuild@lists.ugent.be](mailto:easybuild@lists.ugent.be?subject=)*

*Twitter: [@easy\\_build](http://twitter.com/easy_build)*

*IRC: #easybuild on freenode.net*

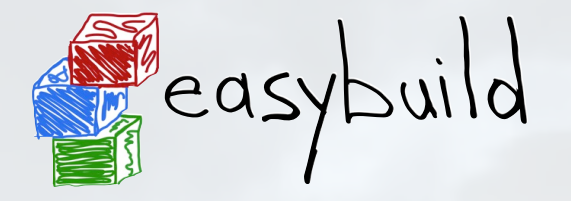

# Example use case (1/2)

*building and installing WRF (Weather Research and Forecasting Model)*

- ‣ *[http://www.wrf-model.org](http://www.mmm.ucar.edu/wrf)*
- ‣ complex(ish) **dependency graph**
- ‣ very **non-standard build procedure**
	- ‣ interactive configure script (!)
	- ‣ resulting configure.wrf needs work (hardcoding, tweaking of options, ...)
	- ‣ compile script (wraps around make)
	- ‣ no actual installation step

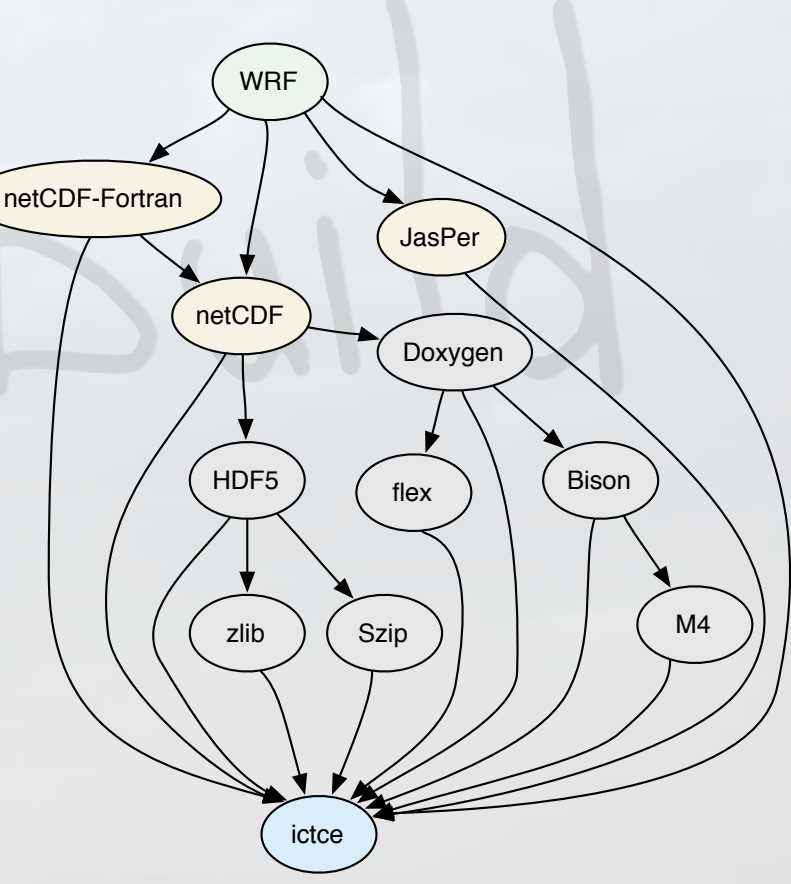

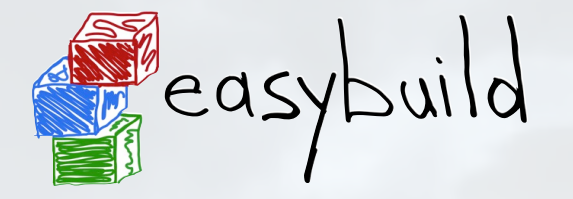

Example use case (2/2)

*building and installing WRF (Weather Research and Forecasting Model)*

- ‣ easyblock that comes with EasyBuild implements build procedure
	- ‣ running configure script **autonomously**
	- ‣ **building** with compile and **patching** configure.wrf
	- ‣ **testing** build with standard included tests/benchmarks
- ‣ various example easyconfig files available different versions, toolchains, build options, ...
- ‣ building and installing WRF becomes child's play, for example:

**eb --software=WRF,3.4 --toolchain-name=ictce --robot**

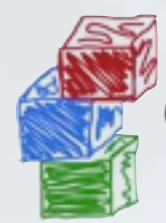

# easybuild Use case: WRF - easyblock (1/3)

imports, class constructor, custom easyconfig parameter

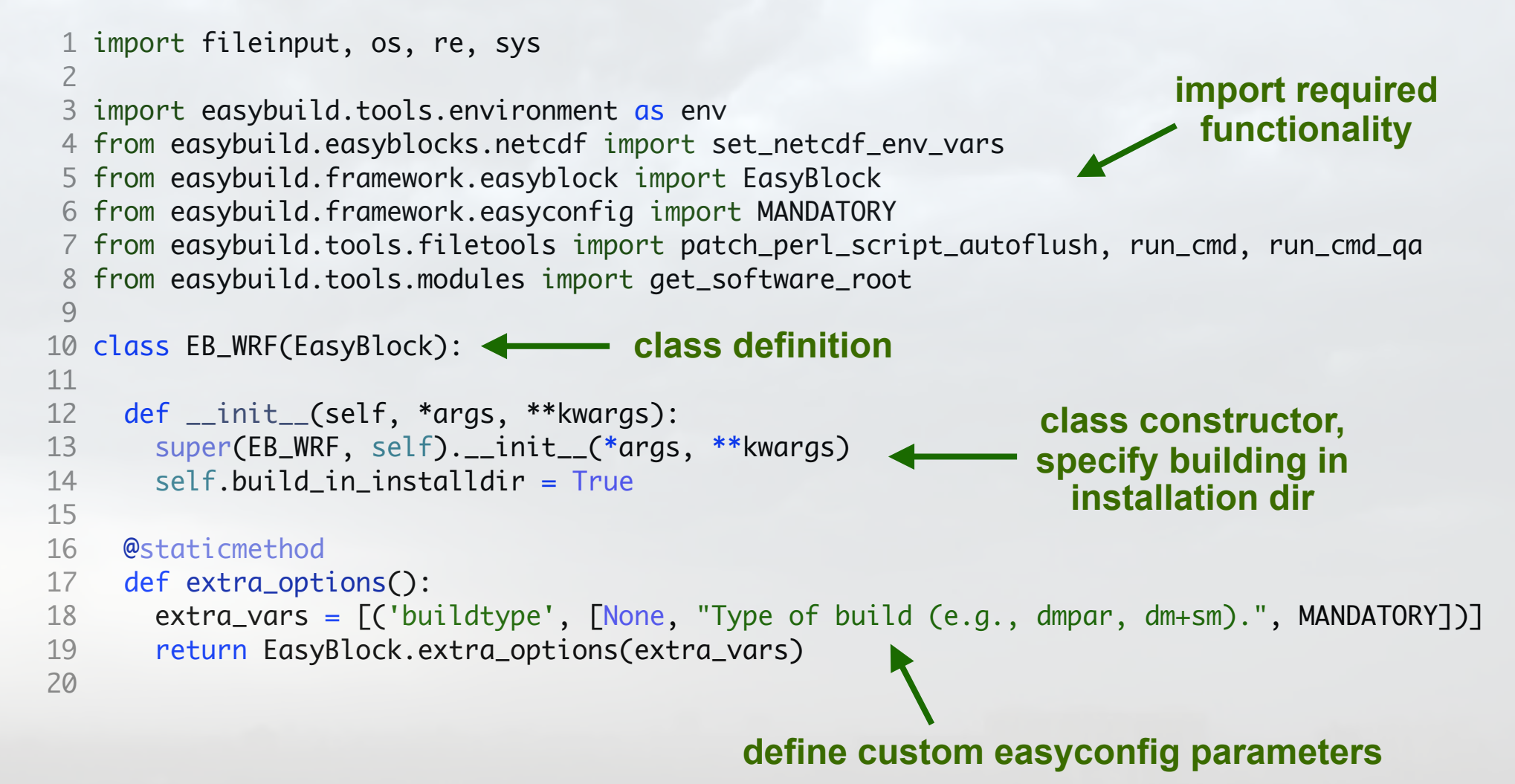

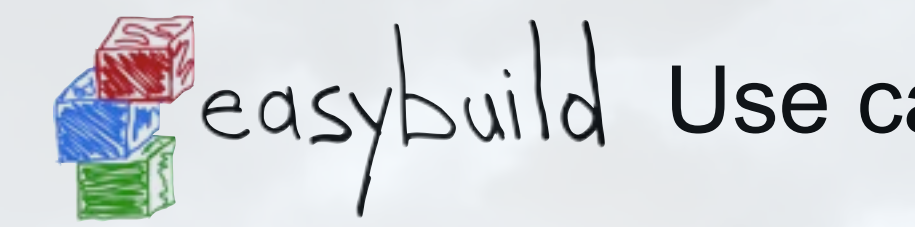

#### $\mathbb{R}$  superficient  $\mathbb{R}$ . The second is known that  $\mathbb{R}$ easybuild Use case: WRF - easyblock (2/3)

 $1/2$  configuration (part 1/2)

```
 21 def configure_step(self):
configuration step function
   22 # prepare to configure
   23 set_netcdf_env_vars(self.log)
    24
   25 jasper = get_software_root('JasPer')
   26 if jasper:
   27 jasperlibdir = os.path.join(jasper, "lib")
    28 env.setvar('JASPERINC', os.path.join(jasper, "include"))
    29 env.setvar('JASPERLIB', jasperlibdir)
   30
    31 env.setvar('WRFIO_NCD_LARGE_FILE_SUPPORT', '1')
   32
   33 patch_perl_script_autoflush(os.path.join("arch", "Config_new.pl"))
   34
  35 known_build_types = ['serial', 'smpar', 'dmpar', 'dm+sm']
   36 self.parallel_build_types = ["dmpar", "smpar", "dm+sm"]
    37 bt = self.cfg['buildtype']
   38
   39 if not bt in known_build_types:
   40 self.log.error("Unknown build type: '%s' (supported: %s)" % (bt, known_build_types))
   41
\frac{1}{2} but define \frac{1}{2} if \frac{1}{2} if \frac{1}{2} if \frac{1}{2} if \frac{1}{2} if \frac{1}{2} if \frac{1}{2} if \frac{1}{2} if \frac{1}{2} if \frac{1}{2} if \frac{1}{2} if \frac{1}{2} if \frac{1}{2} if \frac{1}{2} if \frac{1}{2} if \frac{1set environment variables
                                                                                 for dependencies
                                                                              set WRF-specific env var
                                                                                  for build options
                                                                                         patch configure
                                                                                        script to run it
                                                                                          autonomously
                                                            check whether specified
```
 $\sim$  build type makes sense

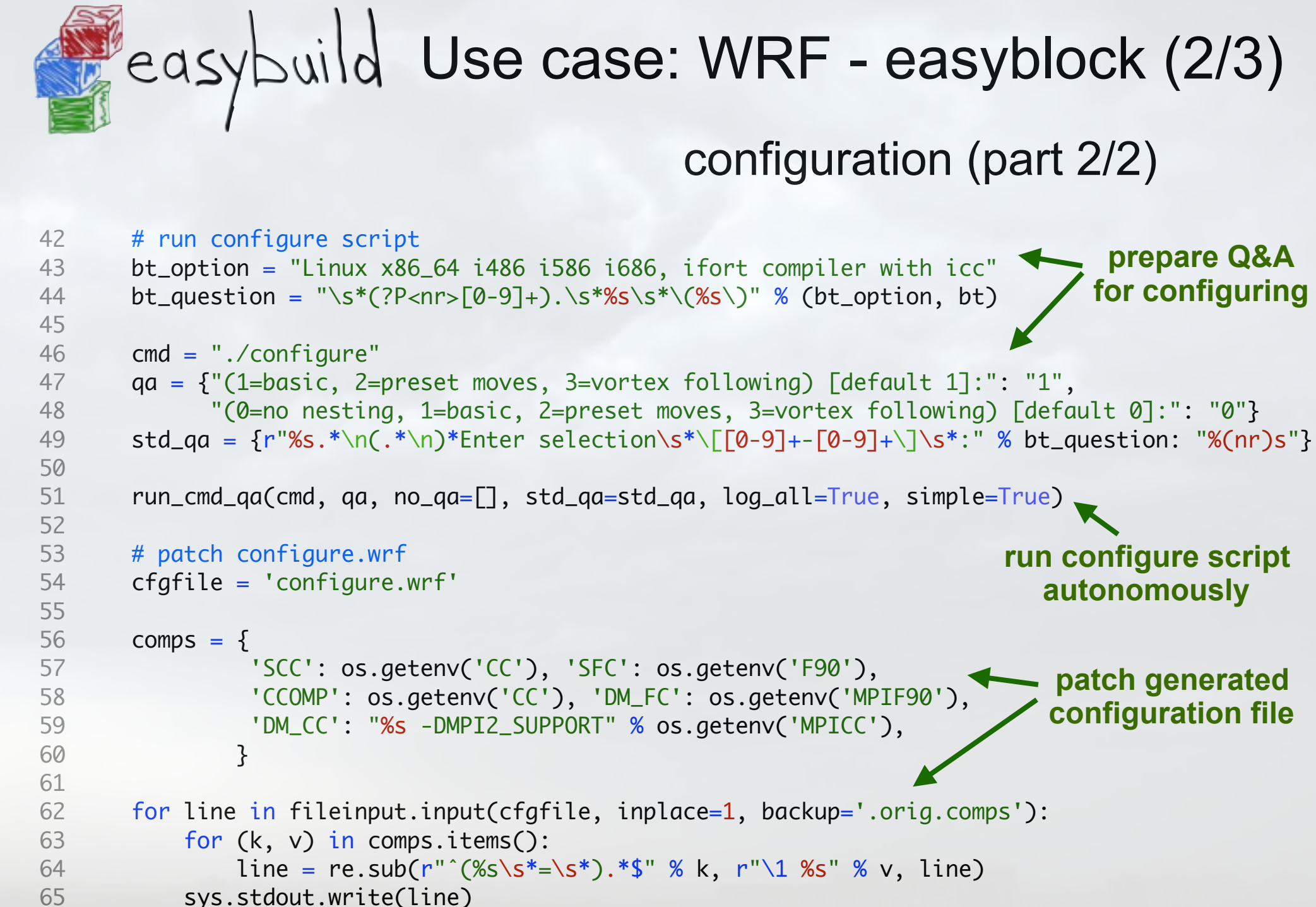

66

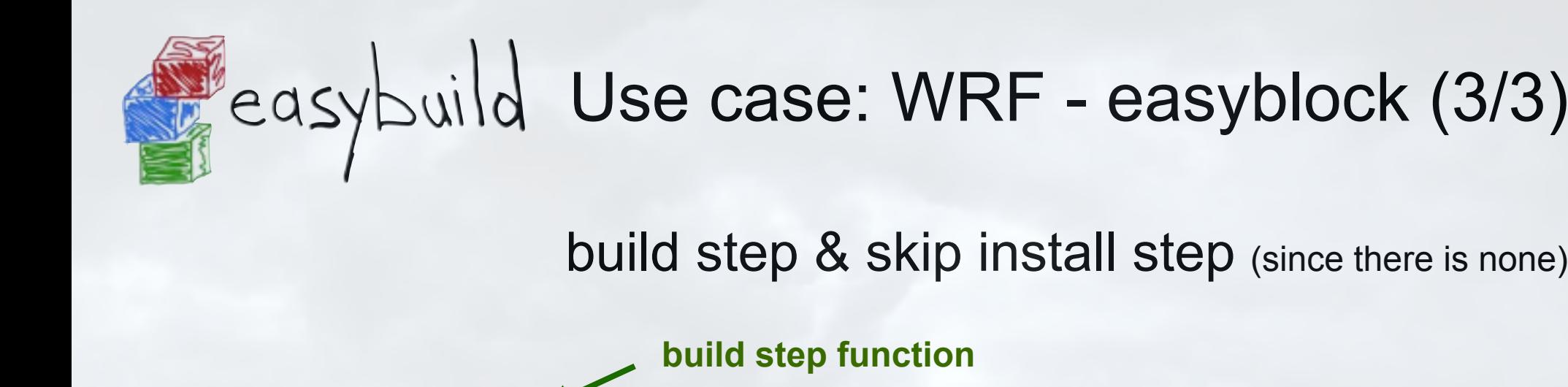

```
 67 def build_step(self):
 68 # build WRF using the compile script
 69 par = self.cfg['parallel']
 70 cmd = "./compile -j %d wrf" % par
 71 run_cmd(cmd, log_all=True, simple=True, log_output=True)
 72
 73 # build two test cases to produce ideal.exe and real.exe
 74 for test in ["em_real", "em_b_wave"]:
75 cmd = "./compile -j %d %s" % (par, test)
 76 run_cmd(cmd, log_all=True, simple=True, log_output=True)
 77
 78 def install_step(self):
 79 pass
 80
                                                                    build WRF
                                                                   (in parallel)
                                                                          build WRF
                                                                       utilities as well
                                no actual installation step
```
**(build in installation dir)**

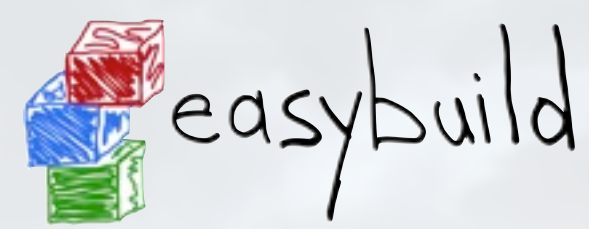

# Use case: installing WRF

#### specify build details in easyconfig file (.eb)

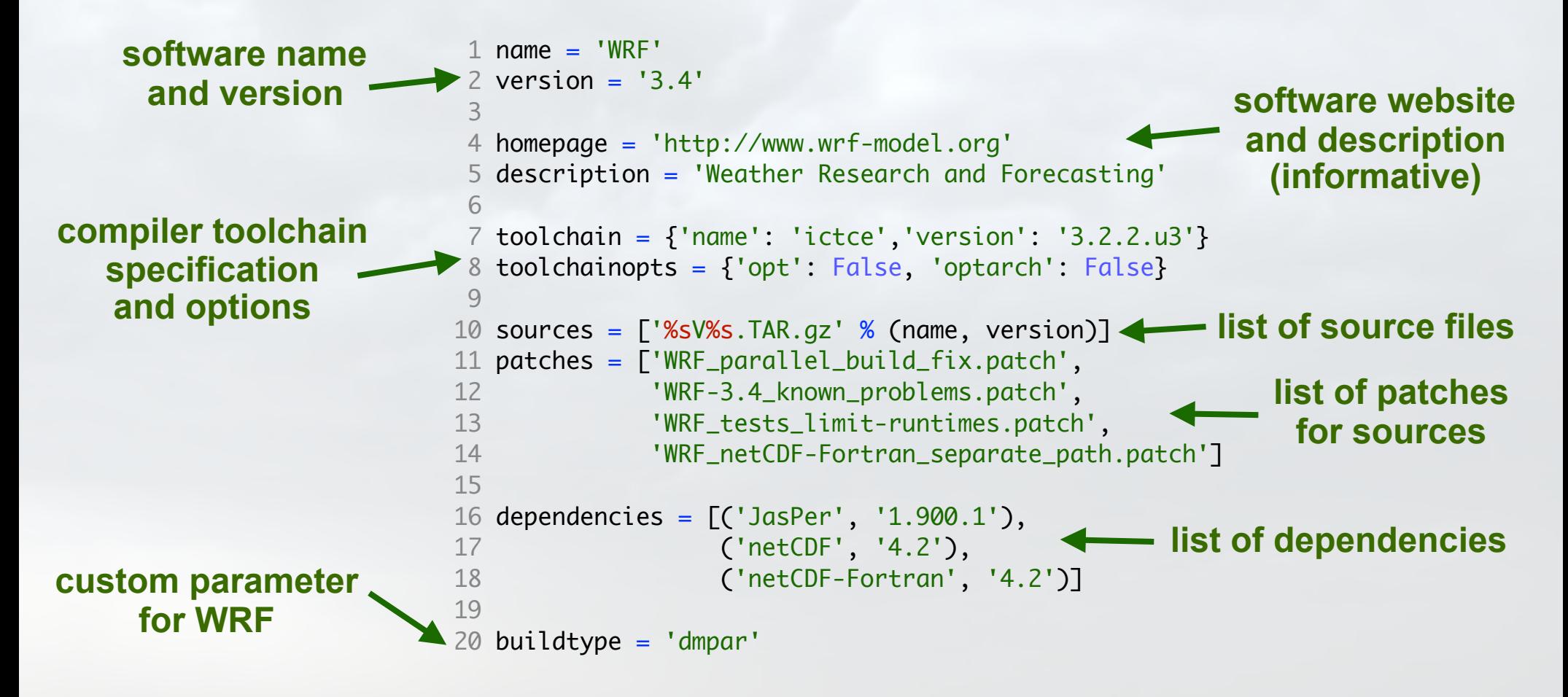

eb WRF-3.4-ictce-3.2.2.u3-dmpar.eb --robot

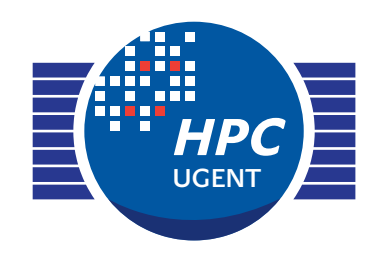

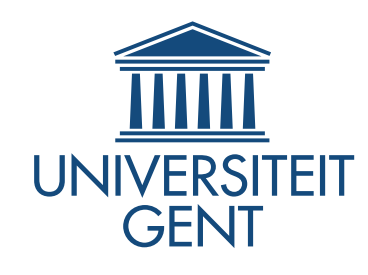

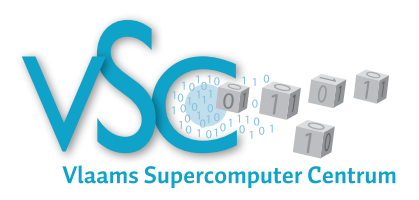

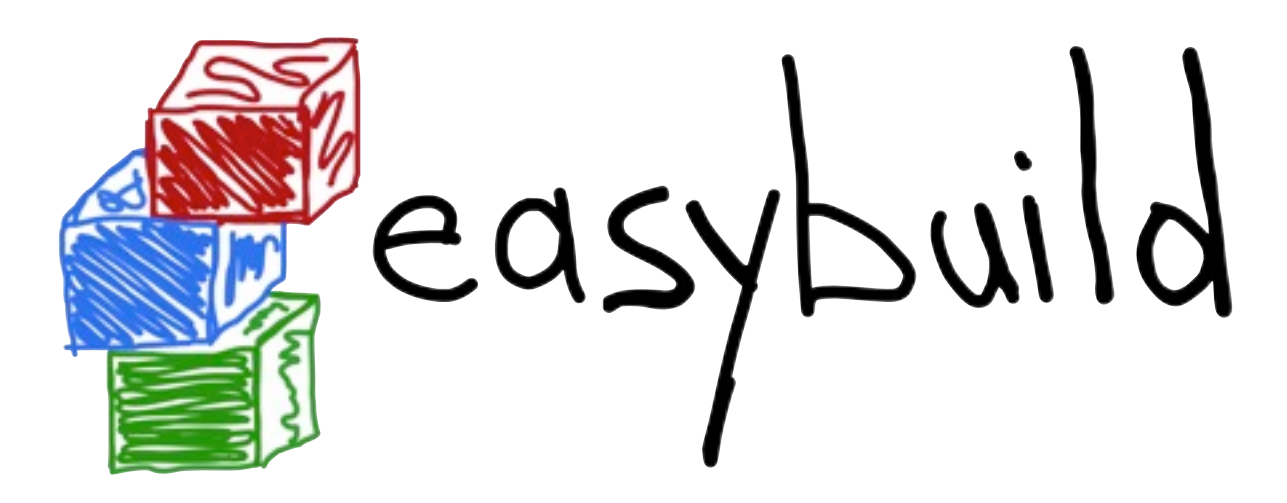

#### *building software with ease*

PyBUG meeting @ Ghent lightning talk - Oct. 1st 2013

> *[easybuild@lists.ugent.be](mailto:jens.timmerman@ugent.be) [kenneth.hoste@ugent.be](mailto:jens.timmerman@ugent.be)*